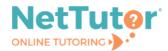

>

Select a group from the list to receive tutoring support in that area.

| Please Select a Group to Receive Tutoring in That Area |   |
|--------------------------------------------------------|---|
| Accounting                                             | > |
| Anthropology                                           | > |
| Astronomy                                              | > |
| Biology                                                | > |
| Business                                               | > |
| Chemistry                                              | > |

The NetTutor dashboard displays available tutoring resources along with the group's locker.

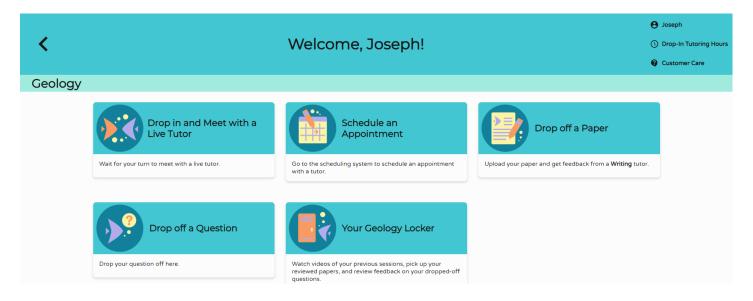

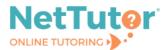

**Drop in and Meet with a Live Tutor** connects you with a tutor in NetTutor's text-based lobby. Continue to work in the lobby, ask a tutor to open the whiteboard, or ask a tutor to launch video chat to use audio, video, and screenshare features.

## Lobby view

| Participants: | Taylor D::  Hi Joseph, Im Taylor Velcome to NetTutor!                       |
|---------------|-----------------------------------------------------------------------------|
|               | Taylor D.:<br>How can I help you today?                                     |
| oseph Bower   | Joseph Bower:<br>H! Can you open up the Whiteboard?                         |
|               | Taylor D.:<br>Sure, just a moment please                                    |
|               |                                                                             |
|               |                                                                             |
|               |                                                                             |
|               |                                                                             |
|               | Type your message below. Hit the Enter key to send the message to the room. |
|               |                                                                             |

## Whiteboard view

| Session                 | Tools | Keypad | Fsize | Fstyle | Color | Help       | Ċ | ✓PISCES <sup>®</sup>                          |               | ×     |
|-------------------------|-------|--------|-------|--------|-------|------------|---|-----------------------------------------------|---------------|-------|
| $\sim$                  |       |        |       |        |       |            |   | Users (2)                                     | 🛥 👋 🖸         | j 🖬 👘 |
| ም–                      |       |        |       |        |       |            |   | Joseph Bower                                  | ~             | · •   |
| ב<br>פרש=               |       |        |       |        |       |            |   | Taylor D.                                     | <b>*</b> ~    |       |
| T−<br>T≣<br>⟨html⟩      |       |        |       |        |       |            |   | Taylor D.:<br>Hi Joseph, I'm Taylor. Welcor   | me to NetTut  | or!   |
| {html}><br>Σ<br>⊕<br>π  |       |        |       |        |       |            |   | Taylor D.:<br>How can I help you today?       |               |       |
|                         |       |        |       |        |       |            |   | Joseph Bower:<br>Hi! Can you open up the Whi  | teboard?      |       |
|                         |       |        |       |        |       |            |   | Taylor D.:<br>Sure, just a moment please      |               |       |
| ╲┍┙╝╝╝╝╝<br>┓┲╝╝<br>╻┙╝ |       |        |       |        |       |            |   | Taylor D.:<br>Here we are with the whitebo    |               |       |
| 50                      |       |        |       |        |       |            |   | me know if you need help wit<br>Joseph Bower: | th any of the | tools |
|                         |       |        |       |        |       |            |   | Actually, can you launch vide                 | eo chat?      |       |
| $\bigcirc$              |       |        |       |        |       |            |   |                                               |               |       |
|                         |       |        |       |        |       |            |   |                                               |               |       |
| 믐                       |       |        |       |        |       |            |   |                                               |               |       |
|                         |       |        |       |        |       |            |   |                                               |               |       |
| (1)                     |       |        |       |        |       |            |   |                                               |               |       |
| $\Diamond$              |       |        |       |        |       |            |   |                                               |               |       |
| [ <del>+</del> h        |       |        |       |        |       |            |   |                                               |               |       |
|                         |       |        |       |        |       |            |   |                                               |               |       |
|                         |       |        |       |        |       |            |   |                                               |               |       |
|                         |       |        |       |        |       |            |   |                                               |               |       |
|                         |       |        |       |        |       |            |   |                                               |               |       |
|                         |       |        |       |        |       |            |   | 1                                             |               | I.    |
|                         |       |        |       |        |       |            |   |                                               |               |       |
|                         |       |        |       |        |       |            |   |                                               |               |       |
| ດ2023                   | Link  | -Svst  | ems   | Inter  | nati  | onal, Inc. |   |                                               |               |       |
| 92023                   |       | . Jy3t | cins  | inter  | nati  |            |   |                                               |               |       |

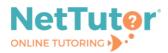

## Video conference view

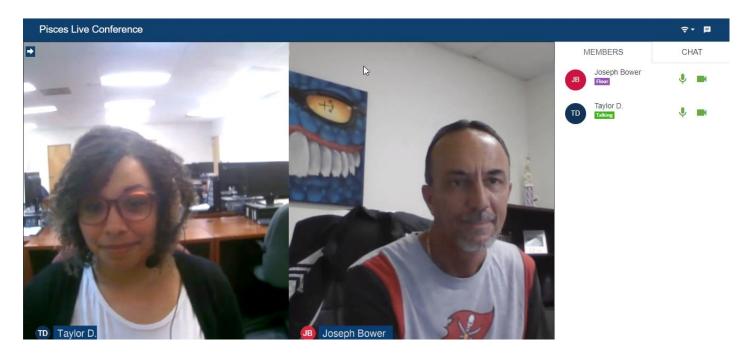

**Schedule an Appointment** directs you to the current list of available appointments from which you can select a convenient appointment and set notification reminders. Note: Availabilities are based on demand.

| € Reminde | ers                                                                                                    |            |            | < |
|-----------|----------------------------------------------------------------------------------------------------|------------|------------|---|
|           | You will not receive email or text                                                                                                    | Text me    | E-mail me  |   |
|           | reminders before your appointments.                                                                                                    | 10 minutes | 30 minutes |   |
|           | Phone Number                                                                                                    | 30 minutes | 1 day      |   |
|           | <b>L</b>                                                                                                    | 1 hour     | ☐ 7 days   |   |
|           | e.g. (123) 456 7890. Only available in the United States.<br>Standard messaging and data rates apply.                                   | 🔲 1 day    |            |   |
|           | Cell Phone Service Provider                                                                                                    |            | SAVE       |   |
|           | Please note that some cell phone service providers are not<br>yet supported. If you don't see your provider listed, check<br>back soon. |            |            |   |
|           | E-mail                                                                                                    |            |            |   |
|           | 🗹 jbower@link-systems.com                                                                                                    |            |            |   |
|           | This is the e-mail address we will use to contact you.                                                                                  |            |            |   |

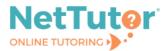

To join a scheduled session, arrive at the group dashboard shortly before the appointed time. The **Join Session** card will appear at the top of the group dashboard, and the Join Session button will activate when your tutor starts the session.

|                                               |                                                      |                                                                                                    | e Joseph      |  |  |  |
|-----------------------------------------------|------------------------------------------------------|----------------------------------------------------------------------------------------------------|---------------|--|--|--|
| <                                             | Welcome, Joseph!                                     |                                                                                                    |               |  |  |  |
|                                               |                                                      |                                                                                                    | Customer Care |  |  |  |
| Geology                                       |                                                      |                                                                                                    |               |  |  |  |
|                                               | Geology   3:00 PM<br>When it is time for your appoin | Dintment will be starting<br>ioon!<br>(America/New York Time)<br>tment, the button below will activate.<br>Session |               |  |  |  |
| Wait for your turn to meet with a live tutor. | et with a Live Tutor                                 | Go to the scheduling system to schedule an appointment with a tutor.                                               |               |  |  |  |
|                                               |                                                      | Next Geology Appointment: Tuesday, 8/15/2023 at 3:00 PM (America/N<br>York Time)                                   | ew            |  |  |  |

**Drop off a Paper** directs you to a simple 3-step process for submitting a paper for review. Step 1: Provide basic information, including the name of the paper and a brief description.

|                                                               |                                                        |      | e Joseph                  |  |  |  |  |  |  |  |
|---------------------------------------------------------------|--------------------------------------------------------|------|---------------------------|--|--|--|--|--|--|--|
| <ul> <li></li> </ul>                                          | Drop off your Paper                                    |      | () Drop-In Tutoring Hours |  |  |  |  |  |  |  |
|                                                               |                                                        |      |                           |  |  |  |  |  |  |  |
| Basic Information                                             | Format                                                 | File |                           |  |  |  |  |  |  |  |
| Paper Name                                                    |                                                        |      |                           |  |  |  |  |  |  |  |
| Geology in Practice                                           |                                                        |      |                           |  |  |  |  |  |  |  |
| 81 characters remaining                                       |                                                        |      |                           |  |  |  |  |  |  |  |
| Tell us about your assignment and how we can hel              | p                                                      |      |                           |  |  |  |  |  |  |  |
| I need to write a 3-page research paper in APA formatting the | at discusses two distinct services geologists perform. |      |                           |  |  |  |  |  |  |  |
|                                                               |                                                        |      |                           |  |  |  |  |  |  |  |
| 186 characters remaining                                      |                                                        |      |                           |  |  |  |  |  |  |  |
|                                                               |                                                        |      |                           |  |  |  |  |  |  |  |
| English is not my first language.                             |                                                        |      |                           |  |  |  |  |  |  |  |
|                                                               |                                                        |      | > Next                    |  |  |  |  |  |  |  |
|                                                               |                                                        |      |                           |  |  |  |  |  |  |  |
|                                                               |                                                        |      |                           |  |  |  |  |  |  |  |
|                                                               |                                                        |      |                           |  |  |  |  |  |  |  |
| ©2023 Link-Systems International, Inc.                        | ©2022 Link Systems International Inc                   |      |                           |  |  |  |  |  |  |  |
|                                                               |                                                        |      |                           |  |  |  |  |  |  |  |
|                                                               |                                                        | T W  |                           |  |  |  |  |  |  |  |
|                                                               |                                                        |      |                           |  |  |  |  |  |  |  |

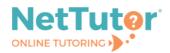

Step 2: Identify the help you need from a tutor.

|                                                           |                                         |               |                          |      | e Joseph        |
|-----------------------------------------------------------|-----------------------------------------|---------------|--------------------------|------|-----------------|
| <                                                         | l i i i i i i i i i i i i i i i i i i i | Drop off your | C Drop-In Tutoring Hours |      |                 |
|                                                           |                                         |               |                          |      | G Customer Care |
| Basic Information                                         |                                         |               | Format                   | File |                 |
| Select <b>two</b> areas of feedback.                      | ·                                       |               |                          |      |                 |
| ✓ Topic Development                                       |                                         | [             | Sentence Structure       |      |                 |
| Focus/Thesis Statement                                    |                                         | [             | Sentence Variety         |      |                 |
| ✓ Organization                                            |                                         | [             | Transitions & Fluency    |      |                 |
| Grammar & Mechanics                                       |                                         | [             | Paper Format             |      |                 |
| Word Choice                                               |                                         | Ε             | Citations & References   |      |                 |
| Citation Style                                            |                                         |               | Paper Type               |      |                 |
| АРА                                                       |                                         | •             | Research                 |      | <u>^</u>        |
| How long should your paper be?<br>3 Pages ~<br>C Previous |                                         |               |                          |      | > Next          |

Step 3: Upload the paper. You can drag and drop the file or upload the file from your file directory.

| <                                      | Drop off your Paper           | <ul> <li>Joseph</li> <li>Drop-In Tutoring Hours</li> <li>Customer Care</li> </ul> |
|----------------------------------------|-------------------------------|-----------------------------------------------------------------------------------|
| Basic Information                      | Format                        | File                                                                              |
| C                                      | Drag and Drop or Upload Paper |                                                                                   |
|                                        | Drop Your File Here           |                                                                                   |
|                                        | 1 Choose A File               |                                                                                   |
| < Previous                             |                               | ✓ Drop Off Your Paper                                                             |
| ©2023 Link-Systems International, Inc. |                               |                                                                                   |
|                                        |                               |                                                                                   |

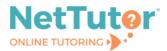

**Drop off a Question** allows you to show your work and drop off a question for tutor feedback in two steps. Step 1: Give your question a title.

| K Math (Sta | tistics and Probability)                                   | Welcome, Joseph!                                                                                                    |                     | <ul> <li>B mean</li> <li>D begin taging blues</li> <li>B famme fam</li> </ul> |
|-------------|------------------------------------------------------------|----------------------------------------------------------------------------------------------------|---------------------|-------------------------------------------------------------------------------|
|             | West for your Match (Statistics and<br>Probability) Locker | Drop off a Question The set is no live that a valuable or you cannot spend time with a live time, drop off your question for feedback. The values are much diatal as you can boot where you question, the the values are much diatal as you can boot where you question, the the values are much diatal as you can boot where you question, the the values are much diatal as you can boot where you question, the the values are much diatal as you can boot where you question, the the values are much diatal as you can boot where you question, the the values are much diatal as you can boot where you question, the the values are much diatal as you can boot where you question, the the values are much diatal as you can boot where you question, the the values are much diatal as you can boot where you question, the the values are walk diatal as you can boot where you question, the the values are walk diatal as you can boot where you question, the the values are walk diatal as you can boot where you question, the the values are walk diatal as you can boot where you question, the the values are walk diatal as you can boot where you question, the the values are walk diata are you can boot where you question, the the values are walk diata are you can boot where you question, the the values are walk diata are you can boot where you question, the the values are walk diata are you can boot where you question, the the the the the the the the the the | Drop off a Question |                                                                               |

Step 2: Use the whiteboard tools to show your work and ask a question. Once you're finished, click **SUBMIT**.

| <ul> <li>There is investigated as two underent ways to find the original standard standard of the method, right the same results as him. Using the other method my answers were different.</li> <li>This is the provided dataset as well as the given answers from my instructor:</li> <li>[-13, 25, 39, 40, 52, 64, 75, 80, 98, 109, 115, 128, 139]</li> <li>(-14, 39.5, 75, 112, 139)</li> <li>IQR: 72.5</li> <li>IF = -69.25</li> <li>UF= 220.75</li> <li>Using the first r mod 4 method show by my instructor:</li> <li>n = 13</li> <li>13/4 has a remainder of 1.</li> <li>This means one data value will be the exact percentile measure (median) and q1 and q3 will be averages splitting the data set up visually.</li> <li>-13 25 39   40 52 64 (75) 80 98 109   115 128 139 where there is equal spacing between markings and q1 is the avg of 39 and 40 and q3 is the avg of 109 and 115. I get the same 5 number summary (-13, 39.5, 75, 112, 139) and the same everything else.</li> <li>This is good for small data sets, so he also gave us the formula:</li> <li>L = (k/100)(n)</li> </ul>                                                                                                    | Sessi      | n Tools                                                                              | Keypad                                                                               | Fsize                                                    | Fstyle                                       | Color                                         | Help                                                   |                                                      | 06:2                                         | 9                              | Ś                | <del>ك آ</del> | डो    | 1 🗸 🔸     | ۶       | PISCES®  |            |           |
|----------------------------------------------------------------------------------------------------|------------|--------------------------------------------------------------------------------------|--------------------------------------------------------------------------------------|----------------------------------------------------------|----------------------------------------------|-----------------------------------------------|--------------------------------------------------------|------------------------------------------------------|----------------------------------------------|--------------------------------|------------------|----------------|-------|-----------|---------|----------|------------|-----------|
| <ul> <li>In this dataset to find q1 and q3 (p25 and p75)</li> <li>L = 25(13) = 3.25 so round up and X(4) is the percentile, 40</li> <li>L = .75(13) = 9.75 so round up and X(10) is the percentile, 109</li> <li>I to fit water state to fit and the top and the top and the top and the top and the top and the top and the top and the top and top and the top and top and top and top and the top and top and X(10) is the percentile, 109</li> <li>I top a top and X(10) is the percentile, 109</li> <li>I top a top a top and X(10) is the percentile, 109</li> <li>I top a top a top and X(10) is the percentile, 109</li> <li>I top a top a top and X(10) is the percentile, 109</li> <li>I top a top a top and X(10) is the percentile, 109</li> <li>I top a top a top and X(10) is the percentile, 109</li> <li>I top a top a top and X(10) is the percentile, 109</li> <li>I top a top a top and X(10) is the percentile, 109</li> <li>I top a top a top and X(10) is the percentile, 109</li> <li>I top a top a top and X(10) is the percentile, 109</li> <li>I top a top a top and X(10) is top and X(</li></ul> | T-         | Hello! M<br>results a                                                                | y instru<br>is him.                                                                  | ctor sl<br>Using                                         | howed<br>the oth                             | l us tw<br>her me                             | o differe<br>ethod m                                   | ent ways<br>y answe                                  | s to find<br>ers were                        | the 5<br>diffe                 | numl<br>rent.    | oer su         | ımma  | ary. Usin | g one n | nethod,  | got the s  | same      |
| <ul> <li>n = 13<br/>13/4 has a remainder of 1.<br/>This means one data value will be the exact percentile measure (median) and q1 and q3 will be averages splitting the data set up visually.</li> <li>-13 25 39   40 52 64 (75) 80 98 109   115 128 139 where there is equal spacing between markings and q1 is the avg of 39 and 40 and q3 is the avg of 109 and 115. I get the same 5 number summary (-13, 39.5, 75, 112, 139) and the same everything else.</li> <li>This is good for small data sets, so he also gave us the formula:<br/>L = (k/100)(n)<br/>if L is an integer, the percentile chosen is the avg between X(L) and X(L+1)<br/>if L is not an integer, always round up and X(L) is the value wanted.</li> <li>In this dataset to find q1 and q3 (p25 and p75)<br/>L = .25(13) = 3.25 so round up and X(4) is the percentile, 40<br/>L = .75(13) = 9.75 so round up and X(10) is the percentile, 109<br/>the 5 number summary (-13,40,75,109,139) does not match.</li> <li>Questions: I've rewatched the lectures, and I still don't understand what's going wrong. Is it because L is the approximate</li> </ul>                                                                                                    | (html)     | -13, 25,<br>-14, 39<br>QR: 72<br>_F = -69                                            | 39, 40<br>5, 75, 1<br>5<br>.25                                                       | , 52, 6                                                  | 4, 75,                                       | as we<br>80, 98                               | ell as the<br>3, 109, 1                                | e given :<br>15, 128                                 | answers<br>, 139]                            | from                           | ı my ir          | nstruc         | ctor: |           |         |          |            |           |
| <ul> <li>Inits is good for small data sets, so he also gave us the formula:<br/>L = (k/100)(n)</li> <li>if L is an integer, the percentile chosen is the avg between X(L) and X(L+1)</li> <li>if L is not an integer, always round up and X(L) is the value wanted.</li> <li>In this dataset to find q1 and q3 (p25 and p75)</li> <li>L = .25(13) = 3.25 so round up and X(4) is the percentile, 40</li> <li>L = .75(13) = 9.75 so round up and X(10) is the percentile, 109</li> <li>the 5 number summary (-13,40,75,109,139) does not match.</li> <li>Questions: I've rewatched the lectures, and I still don't understand what's going wrong. Is it because L is the approximate</li> </ul>                                                                                                    | ⋴⋼         | n = 13<br>13/4 has<br>This me<br>data set<br>13 25 3                                 | a rema<br>ans one<br>up visu<br>9   40 5                                             | ainder<br>e data<br>ially.<br>52 64 (                    | of 1.<br>value<br>75) 80                     | will be<br>98 10                              | e the exa                                              | act perc<br>128 13                                   | entile m<br>9 where                          | there                          | e is eq          | ual s          | pacir | g betwe   | en mar  | kings an | d q1 is th | ne avg of |
|                                                                                                    | ∨ ⊗ Ĥ<br>Ĥ | This is g<br>_ = (k/10<br>f L is an<br>f L is no<br>n this d<br>_ = .25(<br>_ = .75( | 100d for<br>00)(n)<br>1 integel<br>1 an inte<br>1 ataset t<br>1 3) = 3.<br>1 3) = 9. | small<br>r, the p<br>eger, a<br>o find<br>25 so<br>75 so | percen<br>always<br>q1 and<br>round<br>round | tile ch<br>round<br>d q3 (p<br>up an<br>up an | osen is<br>d up and<br>025 and<br>d X(4) is<br>d X(10) | the avg<br>I X(L) is<br>p75)<br>s the pe<br>is the p | betwee<br>the valu<br>rcentile,<br>ercentile | n X(L<br>ie wa<br>40<br>e, 109 | .) and<br>inted. | X(L+           | 1)    |           |         |          |            |           |
|                                                                                                    |            |                                                                                      |                                                                                      |                                                          |                                              |                                               |                                                        |                                                      |                                              |                                |                  |                |       |           |         |          |            |           |

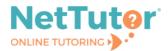

**Your <<Group Name>> Locker** stores all your NetTutor sessions. You can review your live and scheduled tutoring sessions, retrieve papers submitted for feedback, and gather responses to submitted questions all in one place.

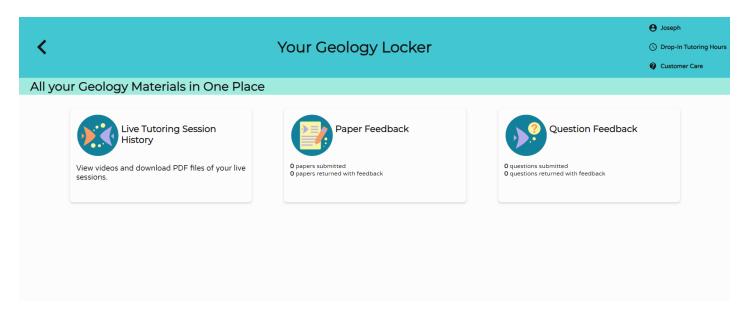

View profile details, drop-in tutoring schedule, and support resources at the top of any group page.

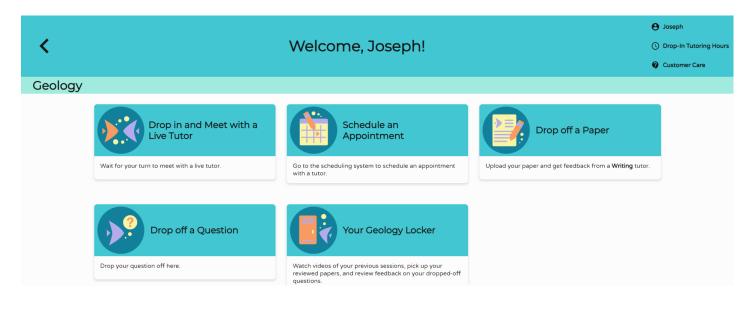

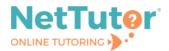

Select the **NetTutor Writing Center** card from the student hub page to connect more directly to writing assistance.

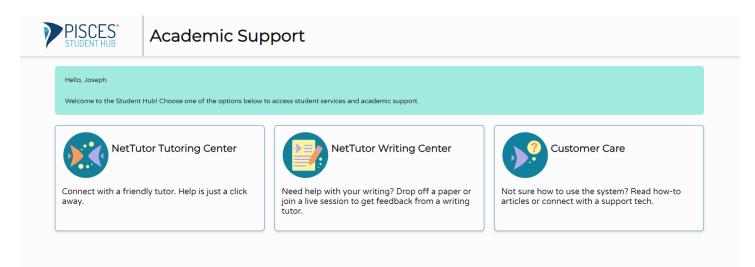

Choose from available tutoring resources in the Writing group or review tutor feedback in your Writing locker.

| <       |                                    | Welcome, Joseph!                                                                                                    | Q                                                                            | <ul> <li>Joseph</li> <li>Drop-In Tutoring Hours</li> <li>Customer Care</li> </ul> |
|---------|------------------------------------|----------------------------------------------------------------------------------------------------|------------------------------------------------------------------------------|-----------------------------------------------------------------------------------|
| Writing |                                    |                                                                                                    |                                                                              |                                                                                   |
|         | Drop in and Meet with a Live Tutor | Go to the scheduling system to schedule an appointment with a tutor.                                                                                  | Drop off a Paper<br>Upload your paper and get feedback from a Writing tutor. |                                                                                   |
|         | Drop off a Question                | Vour Writing Locker<br>Watch videos of your previous sessions, pick up your<br>reviewed papers, and review feedback on your dropped-off<br>questions. |                                                                              |                                                                                   |

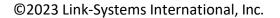

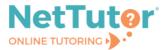

Select the **Customer Care** card from the student hub page to find helpful knowledge base articles and to open support tickets.

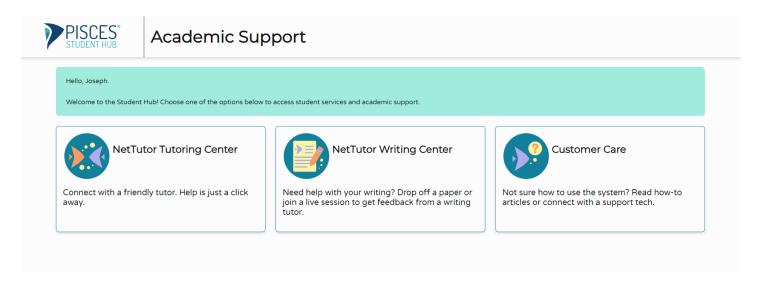

View answers to frequently asked questions, search for knowledge base articles, and open support tickets from the NetTutor Service help center.

| Help Center |                                                                                                    |  |
|-------------|----------------------------------------------------------------------------------------------------|--|
|             | Help Center / NetTutor Service<br>NetTutor Service<br>If you're new to NetTutor or looking for some information on how to use NetTutor, our knowledge<br>base contains an extensive collection of articles, written especially to help answer common<br>questions and solve common problems. You can search the knowledge base at any time by using<br>the magnifying glass at the top of the page.<br>Frequently Asked Questions: |  |
|             | How do I drop off a paper?                                                                                                    |  |
|             | How do I retrieve my reviewed paper?                                                                                                    |  |
|             | How do I drop off a question?                                                                                                    |  |
|             | How do I retrieve my question feedback?                                                                                                    |  |
|             | How do I view the drop-in tutoring schedule?                                                                                                    |  |
|             | How do I meet with a tutor for a live drop-in session?                                                                                                    |  |
|             | If you're unable to find what you need or still require assistance, please submit an inquiry below.                                                                                                    |  |
|             | What can we help you with?                                                                                                    |  |
|             | (?)) Can't find the help you need?                                                                                                    |  |
|             |                                                                                                    |  |

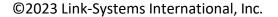